# **QUEENS COUNTY MUSIC FESTIVAL VIRTUAL MUSIC FESTIVAL**

# **JENNIFER KING, Intermediate Piano, Senior Piano and Advanced Piano + Rosebowl MAUREEN BATT – Voice and Musical Theatre + Rosebowl REBEKAH MAXNER – Pre-Junior and Junior Piano ELIZABETH UPSON-PEREZ – Strings HOLLY HARTLEN – Woodwind and Brass**

Thank you for registering for the 2021 virtual Queens County Music Festival

Please review these guidelines for recording and submitting your performance videos and scores carefully.

Students must submit both a performance video and a PDF file of their score\*, for each class entered, by **APRIL 19, 2021.** Please read below for specific instructions.

#### **TIMELINES FOR SUBMISSION**

Submission deadline for students are as follows:

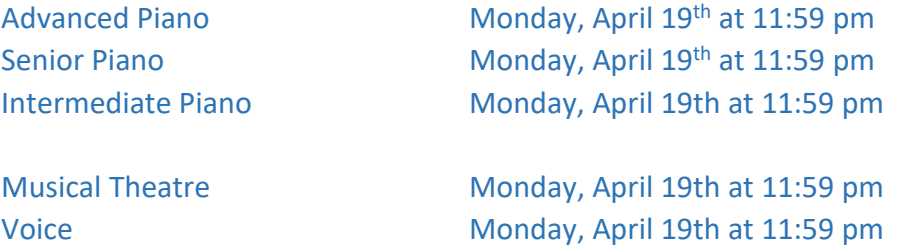

Students must submit both a performance video and a PDF file of their score\*, for each class entered, by **APRIL 26, 2021.** Please read below for specific instructions.

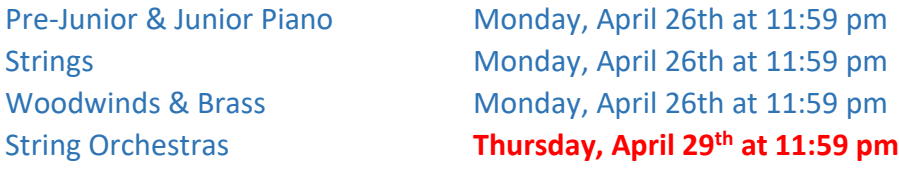

#### **ACCOMPANIMENT OPTIONS**

Due to the fluidity of the current situation, it may not be possible for you to meet in person with your accompanist for your recording. With this in mind, for **all** disciplines requiring accompanists [including concerti], the rule for live accompaniment is waived for 2021. Accompaniment can be provided in any of the following ways:

[i] with your accompanist in the same space as current phase and/or physical distancing allow; **or**

- [ii] repertoire may be performed *a cappella;* **or**
- [iii] student may perform with an accompaniment track [example RCM/CC]; **or**
- [iv] student may perform with video/audio recording of accompanist.

#### **INSTRUCTIONAL LINKS FOR VIDEO, CREATING PDF, AND FILE-SHARING**

- Uploading video from cell phone <https://youtu.be/v6zBCfjxmTA>
- Finding your video link <https://youtu.be/tVToDzNIHBI>
- Creating pdf with smartphone & google drive <https://youtu.be/WUz7R3luoes>
- Sharing a google drive file <https://youtu.be/HUX61hqxTBw>

#### **DIRECTIONS FOR RECORDING YOUR PERFORMANCE**

## **Please note: A separate video must be submitted for each class you are entering.**

- 1. Professional recordings are not required for the competition, but good audio and visual quality is very important. The quality on most cell phones is adequate.
- 2. Video recording can be done in home or in studio or in another location.
	- Must include a clear picture of the student performing showing face, hands [in the case of pianist and instrumentalist], and instrument, where applicable.
	- Videos must be a one take recording. Editing or splicing in any form is strictly prohibited.
	- Camera angle must remain consistent throughout the performance.
	- Each class performance should be a separate video.
	- For classes requiring two or more selections, the **complete** performance of all pieces for the class should be performed consecutively in one video without stopping the camera during breaks. Please be aware of time limits, if applicable.
- 3. Video file is uploaded to a private YouTube channel as an **'unlisted**' video. These videos can only be viewed by someone with the link. The video link will be needed as part of the submission process.

## **DIRECTIONS FOR PREPARING YOUR MUSIC SCORE**

1. A PDF of the score for each 'own choice' selection performed is to be named using the naming convention below and uploaded to a cloud storage site [Drop Box, Google Drive, iCloud, OneDrive etc.]. Please use a separate file for each selection.

# *ClassNumber\_StudentName\_Piece\_Composer* **PLEASE DO THIS CAREFULLY**

Example: Class202\_JaneSmith\_Prelude No6\_JohannSebastianBach **NOTE: Please refer to your confirmation of entrieslist for the festival class numbersthat have been assigned a letter PJ (pre-junior), J (junior), I (intermediate), A (advanced) On the drop down option under category you can choose the level that matches the account number, if there is no letter attached to the class number then use N/A from the drop down menu.**

- **The PDF must include the cover and/or title page of the book and all pages of music performed in the competition.**
- If the selection score is a digital download, the receipt for digital purchase or proof of Public Domain must be included in the PDF file.
- 2. Suggestions for proof of public domain status: URL from public domain site that identifies it as such; screenshot of public domain music page that includes site name. [e.g. imslp.org]
- 3. The first bar of each line must be numbered. If score measures are not already numbered, please number the first measure of every line for adjudicator's easy reference.

## **DIRECTIONS FOR SUBMITTING VIDEOS AND SCORES**

# **Linksto the recorded entries and scores must be submitted on-line at www.peikiwanismusicfestival.ca by submission dates (see page 1)**

If you are entering multiple classes, they need to be submitted separately by following the detailed instructions on the submission form at www.peikiwanismusicfestival.ca

To complete the submission process you will need:

- The class number for each class you are entering.
- URL for the YouTube link for each class you are entering. If the class requires more than one selection, they MUST be on the same video, (example would be recital class).

• A clear, scanned copy of each score with the first bar in each line numbered and named as outlined above. If the class requires more than one selection, please submit the scores as separate files.

# **ADJUDICATIONS**

# 1. Written Adjudications only

Once the adjudicator has viewed the videos and written their comments, individual adjudications will then be emailed, and/or mailed, to teachers. There are no oral adjudication remarks this year.

# **RECOGNITION OF OUTSTANDING PERFORMANCES**

• Class certificates and any award monies will be mailed to teachers.

# • **ROSE BOWL NOMINEES**

Rose Bowl students will perform at a Rose Bowl competition, Friday, May  $7<sup>th</sup>$ . Venue to be determined. Dr. Karem Simon and Dr. Dale Sorensen are in charge of a "live streamed" Rose Bowl competition.

## **HOW**

- **Create you own YouTube account (refer to video instructions on page 2 if you need help)**
- **Open website: <http://www.peikiwanismusicfestival.ca/queens-county/>**
- **Find ENTER**
- **Proceed following all the questions asked**
- **Remember Class needs a category – Use drop down and choose (use your entry confirmation list for the classes that had letters added)**
- **If there is no letter beside your class number use the N/A from the drop down.**
- **Class number class title NAME repertoire composer This is very important!**
- **YouTube LINK (of your video)**
- **Copy of music scanned**
- **At the end you have a consent form. The entry will not go through without this consent form completed.**
- **You will receive an email confirmation (look in you update folder or spam folder if necessary)**

**If you have questions or problems please email JAMES CHEN [jchen1907@gmail.com](mailto:jchen1907@gmail.com) and/or Xiaodong Wu [wxd4000@gmail.com](mailto:wxd4000@gmail.com)**